# **Application: gvSIG desktop - gvSIG bugs #1926**

# **The result of merging two point2D shapefile layers is a multipoint2D shapefile**

06/21/2013 03:06 PM - Manuel Madrid

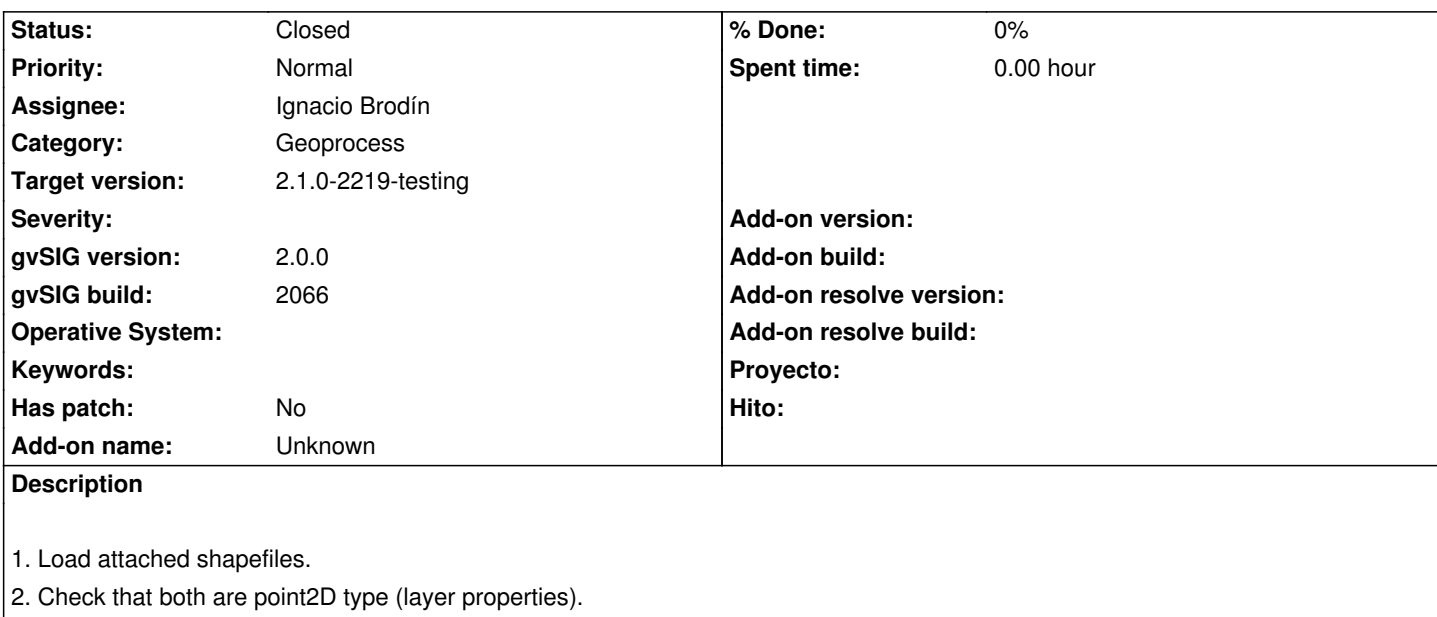

- 2. Run merge geoprocess (gvSIG Geoprocesses > Vector layers tools > Merge).
- 3. Select the two layers.
- 4. Select whatever layer for the filed. Accept.
- 5. Right click on the result layer > Properties
- 6. Notice that it is multipoint2D type.

Doing the same with gvSIG 1.x generates a point2D shapefile, which is the expected behavior.

#### **History**

#### **#1 - 01/13/2014 12:57 PM - Álvaro Anguix**

*- Priority changed from Normal to Low*

#### **#2 - 01/16/2014 01:21 PM - Álvaro Anguix**

*- Target version deleted (2.1.0-2223-rc1)*

## **#3 - 02/12/2014 11:49 AM - Álvaro Anguix**

- *Priority changed from Low to Normal*
- *Target version set to 2.1.0-2221-testing*

### **#4 - 02/12/2014 04:26 PM - Ignacio Brodín**

*- Status changed from New to Fixed*

gvsig-geoprocess:r469

#### **#5 - 02/12/2014 04:36 PM - Álvaro Anguix**

*- Target version changed from 2.1.0-2221-testing to 2.1.0-2219-testing*

#### **#6 - 02/19/2014 12:23 PM - Álvaro Anguix**

*- Status changed from Fixed to Closed*

point\_merge\_multipoint.zip 1.66 KB 06/21/2013 Manuel Madrid